# **Oracle PaaS Documentation**

*Release 0.6.2*

**OpenNode**

December 16, 2016

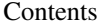

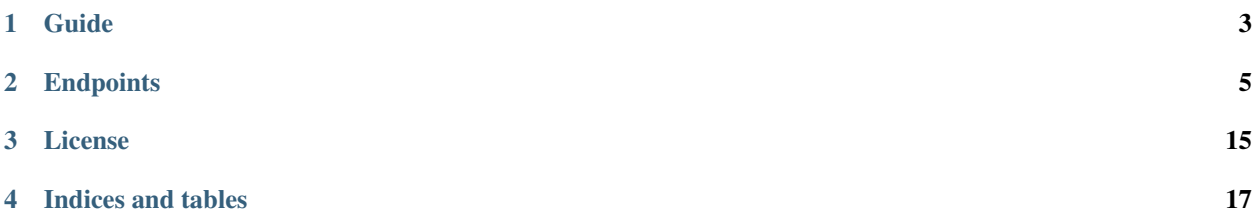

Plugin for custom Oracle PaaS

# **Guide**

# <span id="page-6-0"></span>**1.1 Installation**

- [Install NodeConductor](http://nodeconductor.readthedocs.org/en/latest/guide/intro.html#installation-from-source)
- Clone NodeConductor nodeconductor\_paas\_oracle repository

git clone https://github.com/opennode/nodeconductor-paas-oracle.git

• Install NodeConductor nodeconductor\_paas\_oracle into NodeConductor virtual environment

cd /path/to/nodeconductor-paas-oracle/ python setup.py install

# **Endpoints**

# <span id="page-8-0"></span>**2.1 Oracle**

Oracle

# **2.1.1 /api/oracle/**

A filter backend that uses django-filter. Supported actions and methods:

```
/api/oracle/
Methods: GET, POST
Supported fields for creation:
   • name – string
   • project – link to /api/projects/<uuid>/
   • customer – link to /api/customers/<uuid>/
   • settings – link to /api/service-settings/<uuid>/
   • token – string (JIRA project key (e.g. 'GM'))
   • available_for_all – boolean (Service will be automatically added to all customers projects if it is avail-
     able for all)
   • scope – link to any: /api/oracle-deployments/<uuid>/,
     /api/openstack-instances/<uuid>/, /api/openstack-tenants/<uuid>/,
     /api/openstack-volumes/<uuid>/, /api/openstack-snapshots/<uuid>/,
     /api/openstack-dr-backups/<uuid>/, /api/openstacktenant-volumes/<uuid>/,
     /api/openstacktenant-snapshots/<uuid>/, /api/openstacktenant-instances/<uuid>/,
     /api/openstacktenant-backups/<uuid>/, /api/jira-projects/<uuid>/ (VM
     that contains service)
Filter fields:
   • ?customer = UUIDFilter
   • ?name = string
   • ?settings = \text{link}• ?project_uuid = UUIDFilter
   • ?project = link
   • ?tag = ModelMultipleChoiceField
   • ?rtag = ModelMultipleChoiceField
   • ?shared = boolean
   • ?type = ServiceTypeFilter
To list all services without regard to its type, run GET against /api/services/ as an authenticated user.
To list services of specific type issue GET to specific endpoint from a list above as a customer owner. Individual
endpoint used for every service type.
To create a service, issue a POST to specific endpoint from a list above as a customer owner. Individual endpoint
used for every service type.
You can create service based on shared service settings. Example:
POST /api/digitalocean/ HTTP/1.1
Content-Type: application/json
Accept: application/json
Authorization: Token c84d653b9ec92c6cbac41c706593e66f567a7fa4
Host: example.com
{
    "name": "Common DigitalOcean",
    "customer": "http://example.com/api/customers/1040561ca9e046d2b74268600c7e1105/",
    "settings": "http://example.com/api/service-settings/93ba615d6111466ebe3f792669059cb
}
Or provide your own credentials. Example:
POST /api/oracle/ HTTP/1.1
Content-Type: application/json
Accept: application/json
Authorization: Token c84d653b9ec92c6cbac41c706593e66f567a7fa4
Host: example.com
{
    "name": "My Oracle",
    "customer": "http://example.com/api/customers/1040561ca9e046d2b74268600c7e1105/",
    "backend_url": "https://oracle.example.com:7802/em",
    "username": "admin",
    "password": "secret"
}
                                                                        6 Chapter 2. Endpoints
```
#### **/api/oracle/<uuid>/**

Methods: GET, PUT, PATCH, DELETE Supported fields for update:

- name string
- available\_for\_all boolean (Service will be automatically added to all customers projects if it is available for all)

### **/api/oracle/<uuid>/link/**

Methods: GET, POST

To get a list of resources available for import, run GET against */<service\_endpoint>/link/* as an authenticated user. Optionally project\_uuid parameter can be supplied for services requiring it like OpenStack. To import (link with NodeConductor) resource issue POST against the same endpoint with resource id.

```
POST /api/openstack/08039f01c9794efc912f1689f4530cf0/link/ HTTP/1.1
Content-Type: application/json
Accept: application/json
Authorization: Token c84d653b9ec92c6cbac41c706593e66f567a7fa4
Host: example.com
{
    "backend_id": "bd5ec24d-9164-440b-a9f2-1b3c807c5df3",
    "project": "http://example.com/api/projects/e5f973af2eb14d2d8c38d62bcbaccb33/"
}
```
## **/api/oracle/<uuid>/managed\_resources/**

Methods: GET

## **/api/oracle/<uuid>/unlink/**

Methods: POST

Unlink all related resources, service project link and service itself.

# **2.1.2 /api/oracle-service-project-link/**

A filter backend that uses django-filter. Supported actions and methods:

#### **/api/oracle-service-project-link/**

Methods: GET, POST

Supported fields for creation:

- project link to /api/projects/<uuid>/
- service link to /api/oracle/<uuid>/

Filter fields:

- ?project =  $link$
- ?service\_uuid = UUIDFilter
- ?customer\_uuid = UUIDFilter
- ?project\_uuid = UUIDFilter

To get a list of connections between a project and an service, run GET against service\_project\_link\_url as authenticated user. Note that a user can only see connections of a project where a user has a role.

If service has *available\_for\_all* flag, project-service connections are created automatically. Otherwise, in order to be able to provision resources, service must first be linked to a project. To do that, POST a connection between project and a service to service\_project\_link\_url as stuff user or customer owner.

#### **/api/oracle-service-project-link/<pk>/**

Methods: GET, DELETE To remove a link, issue **DELETE** to URL of the corresponding connection as stuff user or customer owner.

## **2.1.3 /api/oracle-flavors/**

A filter backend that uses django-filter. Supported actions and methods:

```
/api/oracle-flavors/
```
Methods: GET Filter fields: • ?name = string

**/api/oracle-flavors/<uuid>/**

Methods: GET

# **2.1.4 /api/oracle-deployments/**

#### **SLA filter**

Allows to filter or sort resources by actual\_sla Default period is current year and month.

Example query parameters for filtering list of OpenStack instances:

/api/openstack-instances/?actual\_sla=90&period=2016-02

Example query parameters for sorting list of OpenStack instances:

/api/openstack-instances/?o=actual\_sla&period=2016-02

# **Monitoring filter**

{

}

{

}

Filter and order resources by monitoring item. For example, given query dictionary

```
'monitoring__installation_state': True
```
it produces following query

```
'monitoring_item__name': 'installation_state',
'monitoring_item__value': True
```
Example query parameters for sorting list of OpenStack instances:

```
/api/openstack-instances/?o=monitoring__installation_state
```
Tags ordering. Filtering for complex tags.

Example: ?tag\_\_license-os=centos7 - will filter objects with tag "license-os:centos7".

Allow to define next parameters in view:

- tags\_filter\_db\_field name of tags field in database. Default: tags.
- tags\_filter\_request\_field name of tags in request. Default: tag.

In PostgreSQL NULL values come *last* with ascending sort order. In MySQL NULL values come *first* with ascending sort order. This filter provides unified sorting for both databases. Supported actions and methods:

```
/api/oracle-deployments/
Methods: GET, POST
Supported fields for creation:
   • name – string
   • description – string
   • service_project_link – link to /api/oracle-service-project-link/<pk>/
   • tenant – link to /api/openstack-tenants/<uuid>/
   • flavor – link to /api/oracle-flavors/<uuid>/
   • ssh_public_key – link to /api/keys/<uuid>/
   • db name – string
   • db size – integer (Data storage size in GB)
   • db_arch_size – integer (Archive storage size in GB)
   • db_type – choice('No database', 'RAC', 'Single Instance', 'Single
     Instance/ASM')
   • db version – choice ('11.2.0.4', '12.1.0.2')
   • db template – choice('Data Warehouse', 'General Purpose')
   • db_charset – choice('AL32UTF8 - Unicode UTF-8 Universal Character Set',
     'AR8ISO8859P6 - ISO 8859-6 Latin/Arabic', 'AR8MSWIN1256 - MS Windows
     Code Page 1256 8-Bit Latin/Arabic', 'Other - please specify in
    Addtional Data field.')
   • user data – string
Filter fields:
   • ?customer_native_name = string
   • ?service_settings_name = string
   • ?service_name = string
   • ?customer_uuid = UUIDFilter
   • ?customer abbreviation = string
   • ?tag = ModelMultipleChoiceField
   • ?customer name = string• ?uuid = UUIDFilter
   • ?project_group = UUIDFilter
   • ?state = choice('Creating', 'Creation Scheduled', 'Deleting', 'Deletion
     Scheduled', 'Erred', 'OK', 'Update Scheduled', 'Updating')
   • ?rtag = ModelMultipleChoiceField
   • ?project name = string
   • ?description = string
   • ?service uuid = UUIDFilter
   • ?service settings uuid = UUIDFilter
   • ?db name = string
   • ?customer = UUIDFilter
   • ?name = string
   • ?project_uuid = UUIDFilter
   • ?project = UUIDFilter
   • ?project_group_uuid = UUIDFilter
   • ?project_group_name = string
Order fields: state
Request for DB Instance deletion or confirm deletion success. A proper action will be taken depending on the
current deployment state.
```
#### **/api/oracle-deployments/<uuid>/**

Methods: GET, PUT, PATCH, DELETE

- Supported fields for update:
	- name string

{

}

• description – string

Optional *field* query parameter (can be list) allows to limit what fields are returned. For example, given request /api/openstack-instances/<uuid>/?field=uuid&field=name you get response like this:

```
"uuid": "90bcfe38b0124c9bbdadd617b5d739f5",
"name": "Azure Virtual Machine"
```
Request for DB Instance deletion or confirm deletion success. A proper action will be taken depending on the current deployment state.

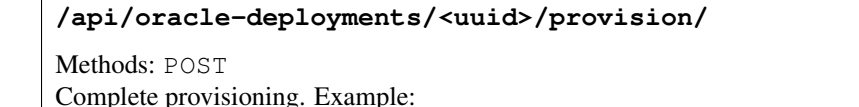

```
POST /api/oracle-deployments/a04a26e46def4724a0841abcb81926ac/provision/ HTTP/1.1
    Content-Type: application/json
    Accept: application/json
    Authorization: Token c84d653b9ec92c6cbac41c706593e66f567a7fa4
    Host: example.com
    {
        "report": "ORACONF=TST12DB
DBTYPE=single DBNAME='TST12DB"'
    }
```
## **/api/oracle-deployments/<uuid>/resize/**

```
Methods: POST
Request for DB Instance resize. Example:
POST /api/oracle-deployments/a04a26e46def4724a0841abcb81926ac/resize/ HTTP/1.1
Content-Type: application/json
Accept: application/json
Authorization: Token c84d653b9ec92c6cbac41c706593e66f567a7fa4
Host: example.com
{
    "flavor": "http://example.com/api/oracle-flavors/ef86802458684056b18576a91daf7690/"
}
To confirm resize completion, issue an empty POST request to the same endpoint.
```
#### **/api/oracle-deployments/<uuid>/restart/**

Methods: POST

Request for DB Instance restarting or confirm restarting success. A proper action will be taken depending on the current deployment state.

### **/api/oracle-deployments/<uuid>/start/**

Methods: POST

Request for DB Instance starting or confirm starting success. A proper action will be taken depending on the current deployment state.

#### **/api/oracle-deployments/<uuid>/stop/**

Methods: POST

Request for DB Instance stopping or confirm stopping success. A proper action will be taken depending on the current deployment state.

#### **/api/oracle-deployments/<uuid>/support/**

Methods: POST File custom support request.

```
POST /api/oracle-deployments/a04a26e46def4724a0841abcb81926ac/support/ HTTP/1.1
Content-Type: application/json
Accept: application/json
Authorization: Token c84d653b9ec92c6cbac41c706593e66f567a7fa4
Host: example.com
{
    "message": "Could you make that DB running faster?
```
Thanks." }

#### **/api/oracle-deployments/<uuid>/unlink/**

Methods: POST

# **/api/oracle-deployments/<uuid>/update\_report/**

Methods: POST

{

}

Update provisioning report. Example:

```
POST /api/oracle-deployments/a04a26e46def4724a0841abcb81926ac/update_report/ HTTP/1
Content-Type: application/json
Accept: application/json
Authorization: Token c84d653b9ec92c6cbac41c706593e66f567a7fa4
Host: example.com
```
"report": "ORACONF=TST12DB

DBTYPE=single DBNAME='PRD12DB"'

# **License**

<span id="page-18-0"></span>NodeConductor Oracle PaaS plugin is open-source under MIT license.

**CHAPTER 4**

**Indices and tables**

<span id="page-20-0"></span>• genindex

• search